# **SCIENCES & TECHNOLOGIE**

# **Ce que je dois retenir ENVIRONNEMENT NUMÉRIQUE DE TRAVAIL**

Pour travailler sur un ordinateur du réseau informatique du collège, je dois m'identifier. J'ai alors accès

perso (\\scribe\ssalabura) (U:) SRECYCLE.BIN **1** 6ème technologie page de garde commun (\\scribe) (T:) perso (\\scribe\ssalabura) (U:) **KRECYCLE RIN** 6ème technologie De page de garde corbeille\_samba devoirs plan de classe Tec ambrosini (\\scribe) (V:) Tec\_da-campo (\\scribe) (W:)

Synthèse A2

CT 2.5 MOT  $5.1$  Repérer et comprendre la communication et la gestion de l'information.

ENVIRONNEMENT NUMÉRIQUE DE TRAVAIL.

### **Je découvre mon environnement numérique de travail Me connecter et utiliser le réseau**

à mon espace de travail personnel et à des espaces de travail partagés.

#### **Identification**

*Nom d'utilisateur*  $\rightarrow$  initiale de mon prénom et toutes les lettres de mon nom sans espace et en minuscule Ex : ssalabura *Mot de passe* → Suite de chiffres et de lettres en majuscules. Ex : 01jan2007

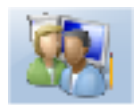

## **Espace personnel**

Constitué principalement du dossier « Perso », je suis le seul à pouvoir y accéder.

#### **Espaces partagés**

Constitué par l'espace « commun » où se trouve le dossier « Travail »,

Constitué par l'espace « Tec\_ambrosini » où se trouve le dossier de ta 6ème.

**Console utilisateur**. Elle me permet d'accéder à tous mes dossiers et fichiers

#### **Je découvre mon environnement numérique de travail → Me connecter sur Pronote**

Accessible par Internet, Pronote est un portail qui offre un bouquet de services aux élèves et à leurs familles.

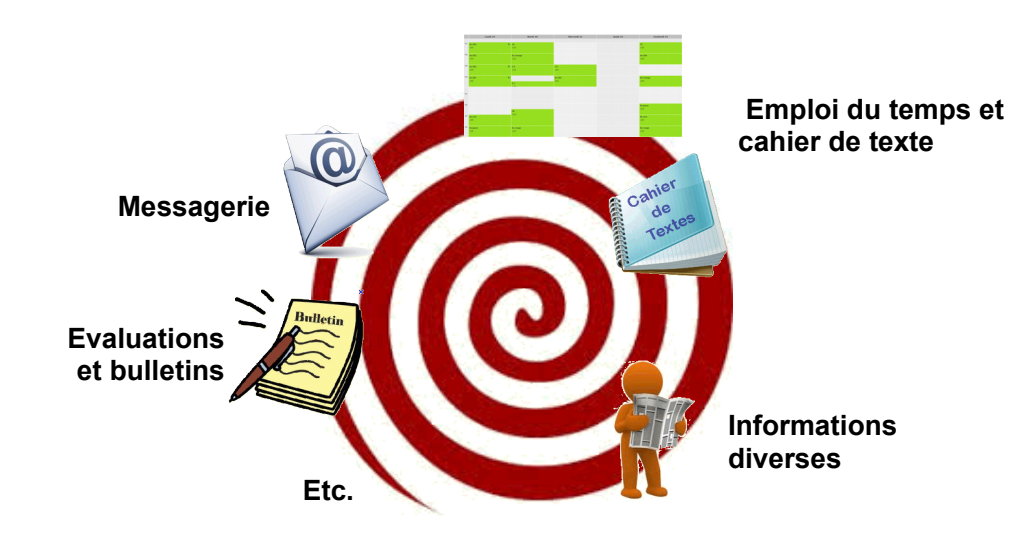

Remarque : Sur le site du collège, j'accède à mon espace Pronote et au site de la technologie